#### **How to run BMW GT1 DIS or SSS system**

1.Please insert the moveable hard disk into your comp[uter USB port.](http://www.chinasinoy.com/) 

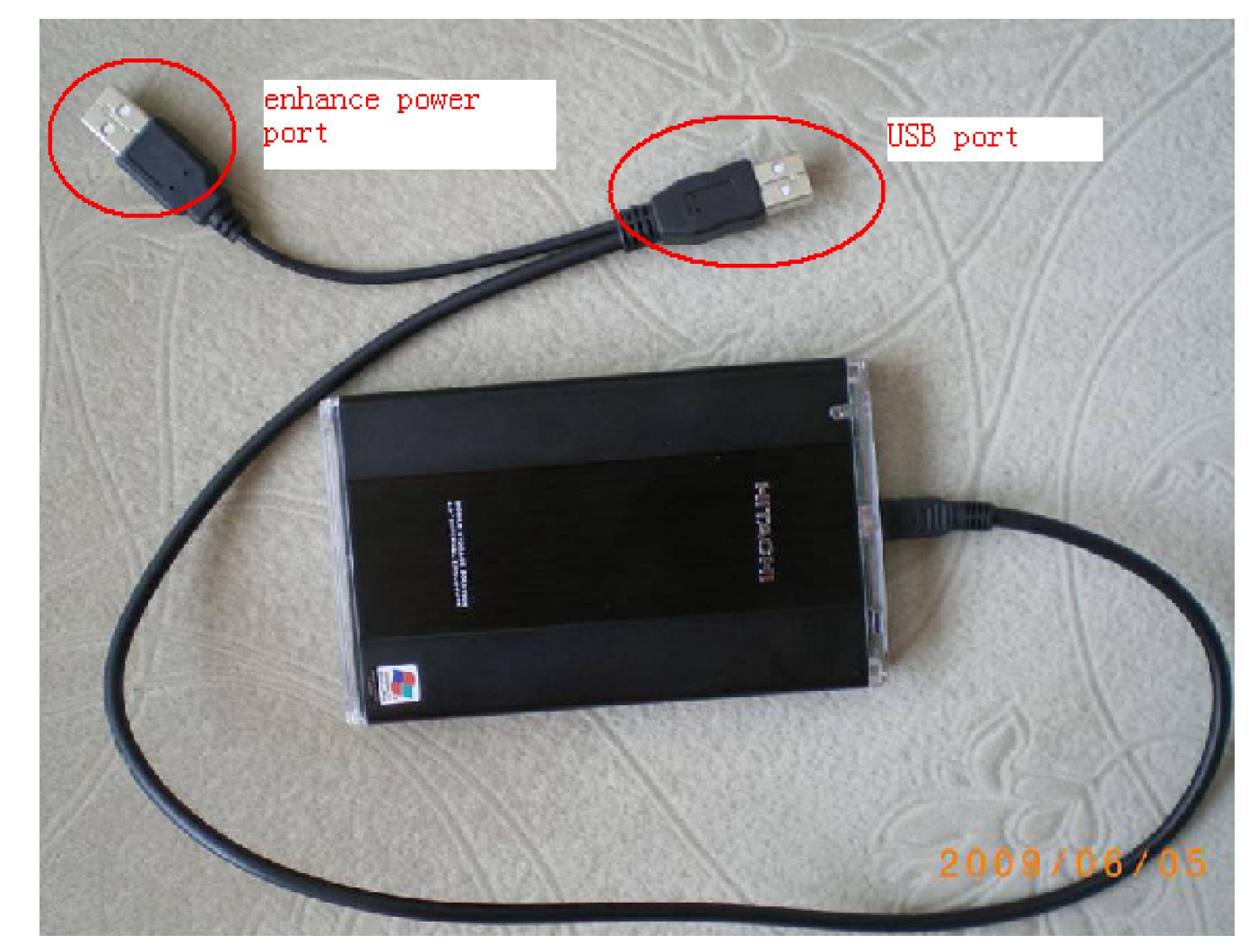

**2. Select** '**DIS\_55\_English**' **folder in moveable hard disk--double click 'DIS 55 english.vmx'. the first time the vmware player software are runing,it will show:** 

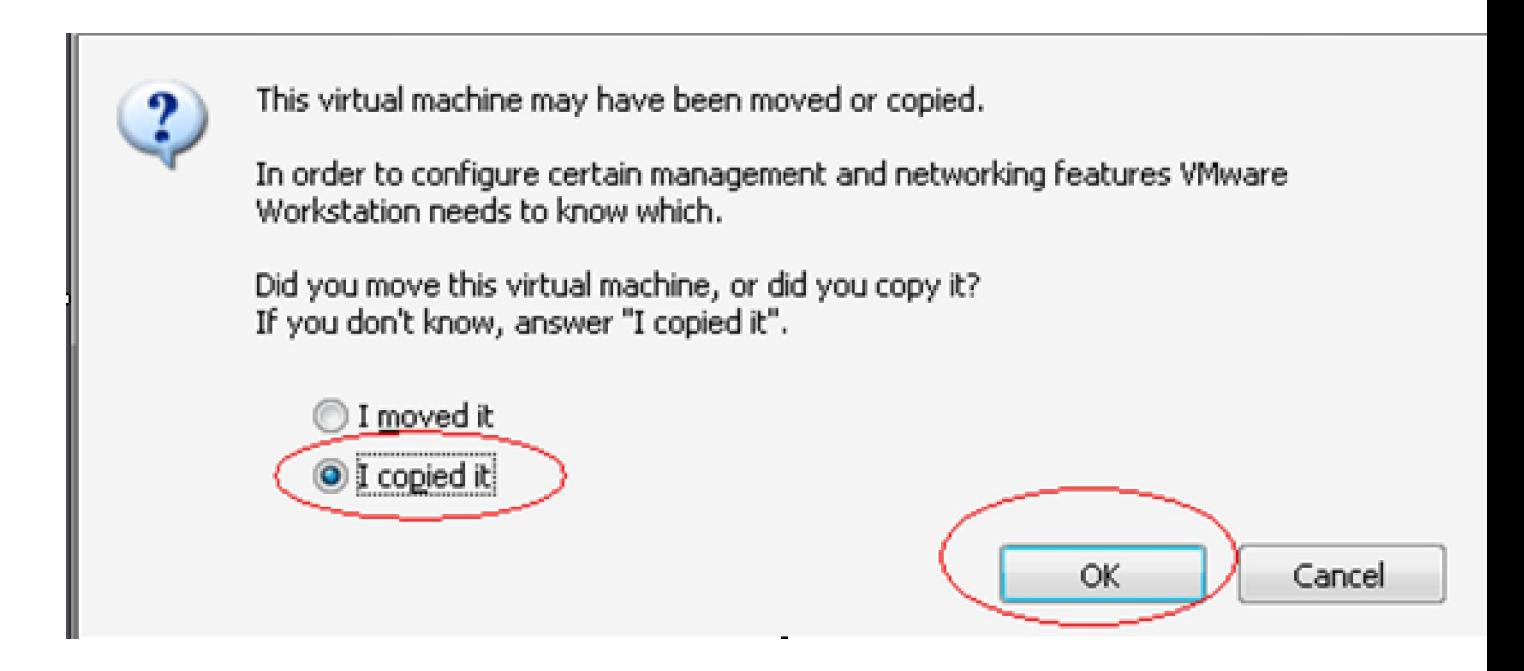

#### **4. DIS system will start automatically.**

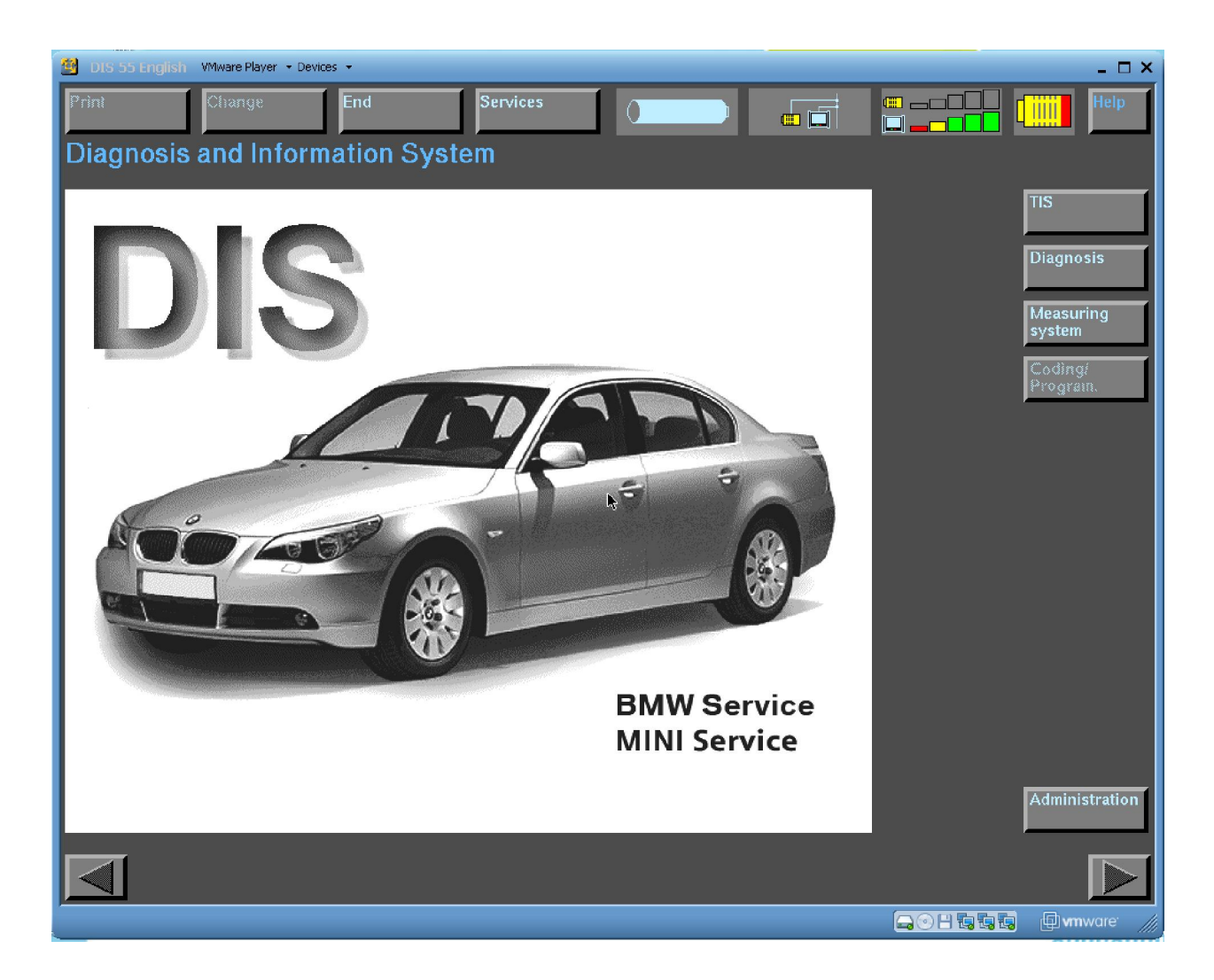

**5.If you want to shut down DIS system ,click the '**×**' on the top right corner** .

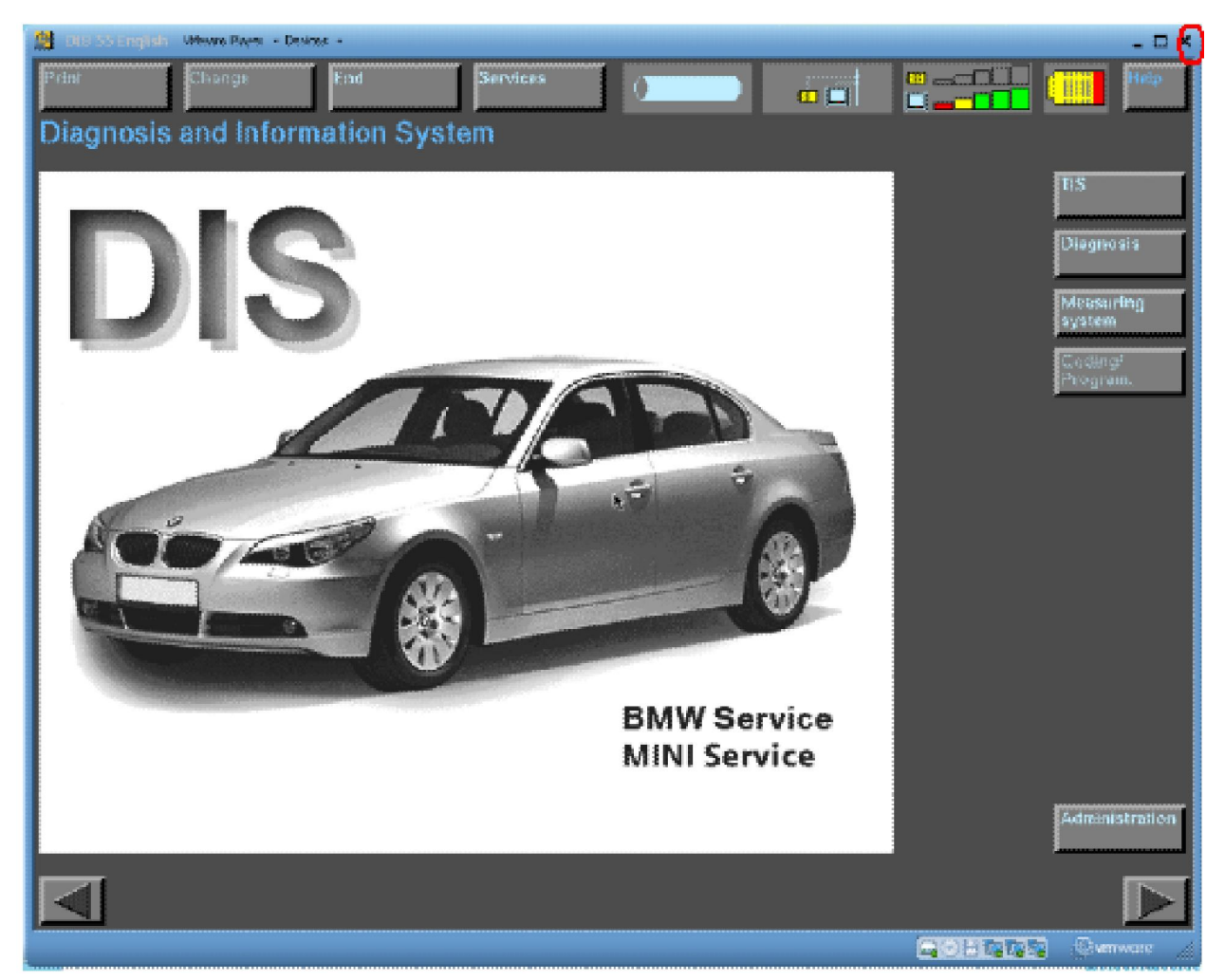

**If you want to start SSS system,select** '**SSS v32**'**folder in the moveable hard disk--double click 'SSS-base.vmx'.** 

**1.At the first time, the vmware player software are runing,it will show:** 

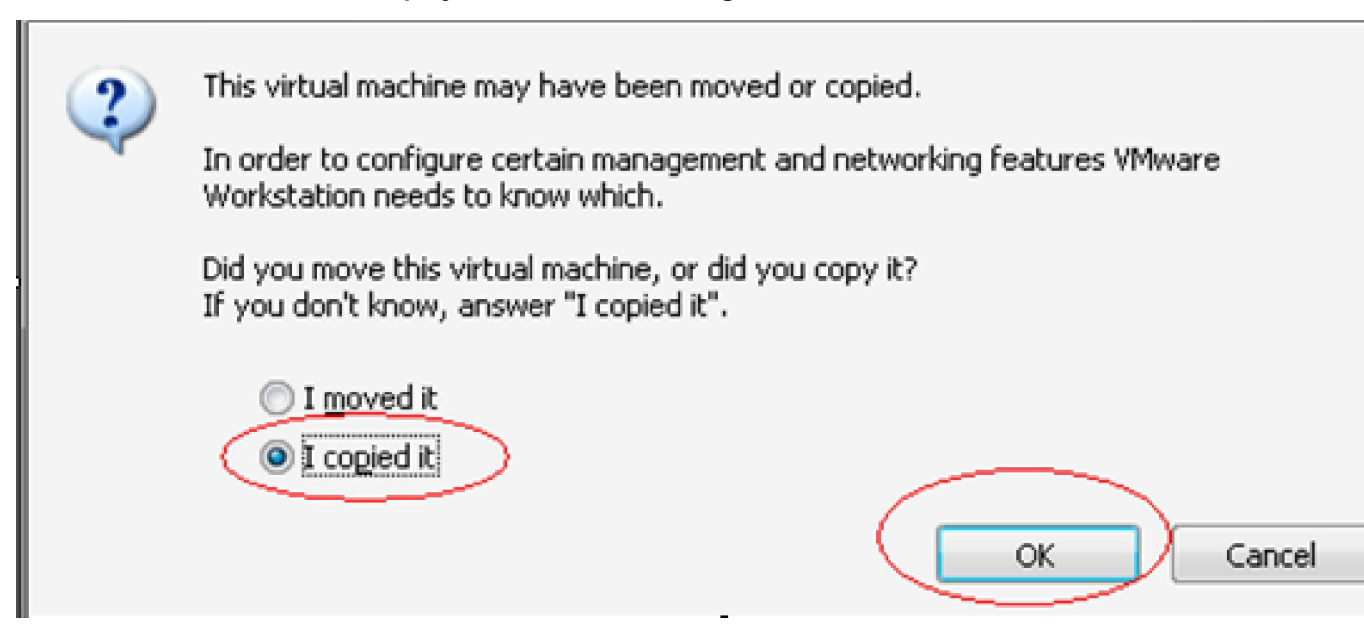

**2.Enter the password.then press**"**ENTER**"**. The password shows on the label on the moveable hard disk.It is the first eight numbers.For example:** 

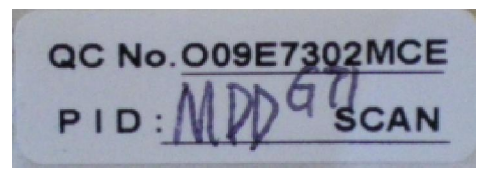

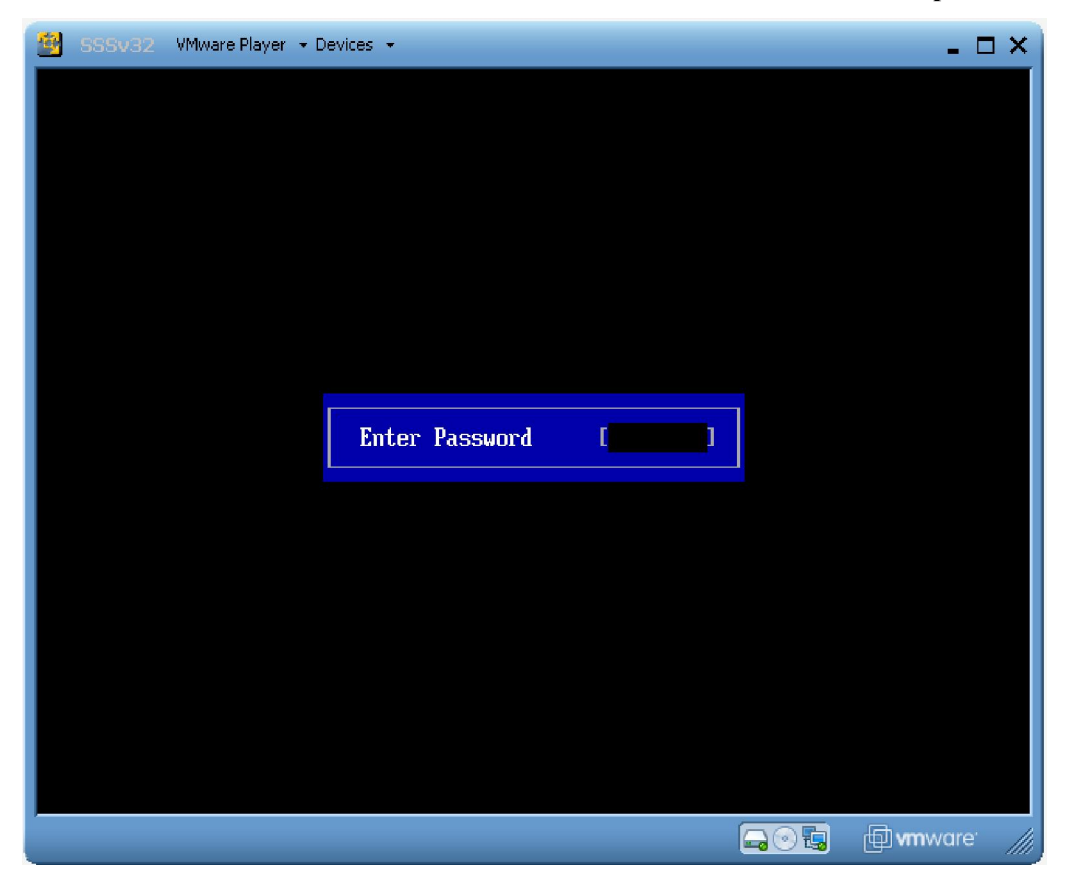

**For this lable,O09E7302 is the password**

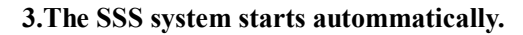

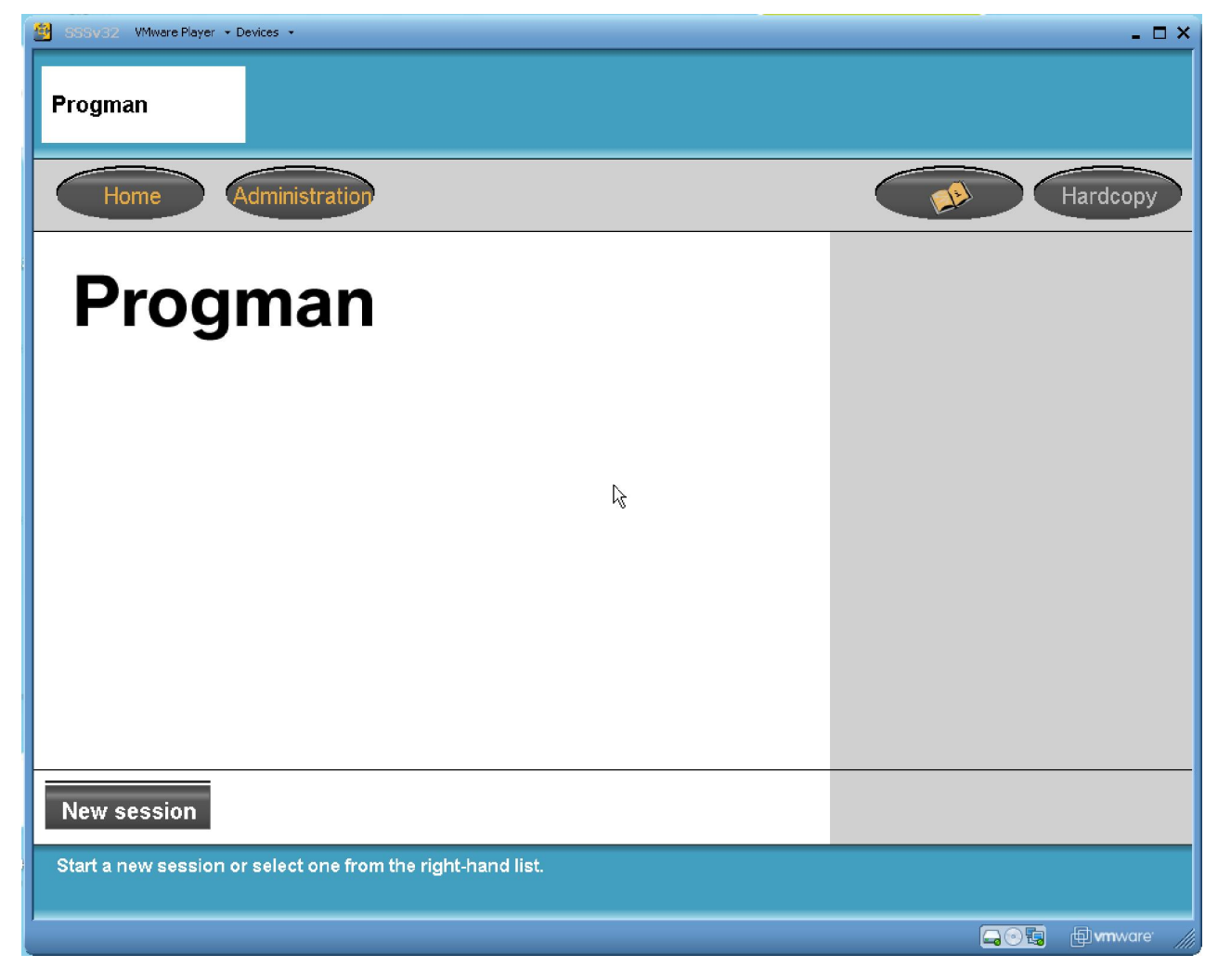

#### **5.If you want to shut down** DIS system , click the ' $\times$ ' on the top right corner

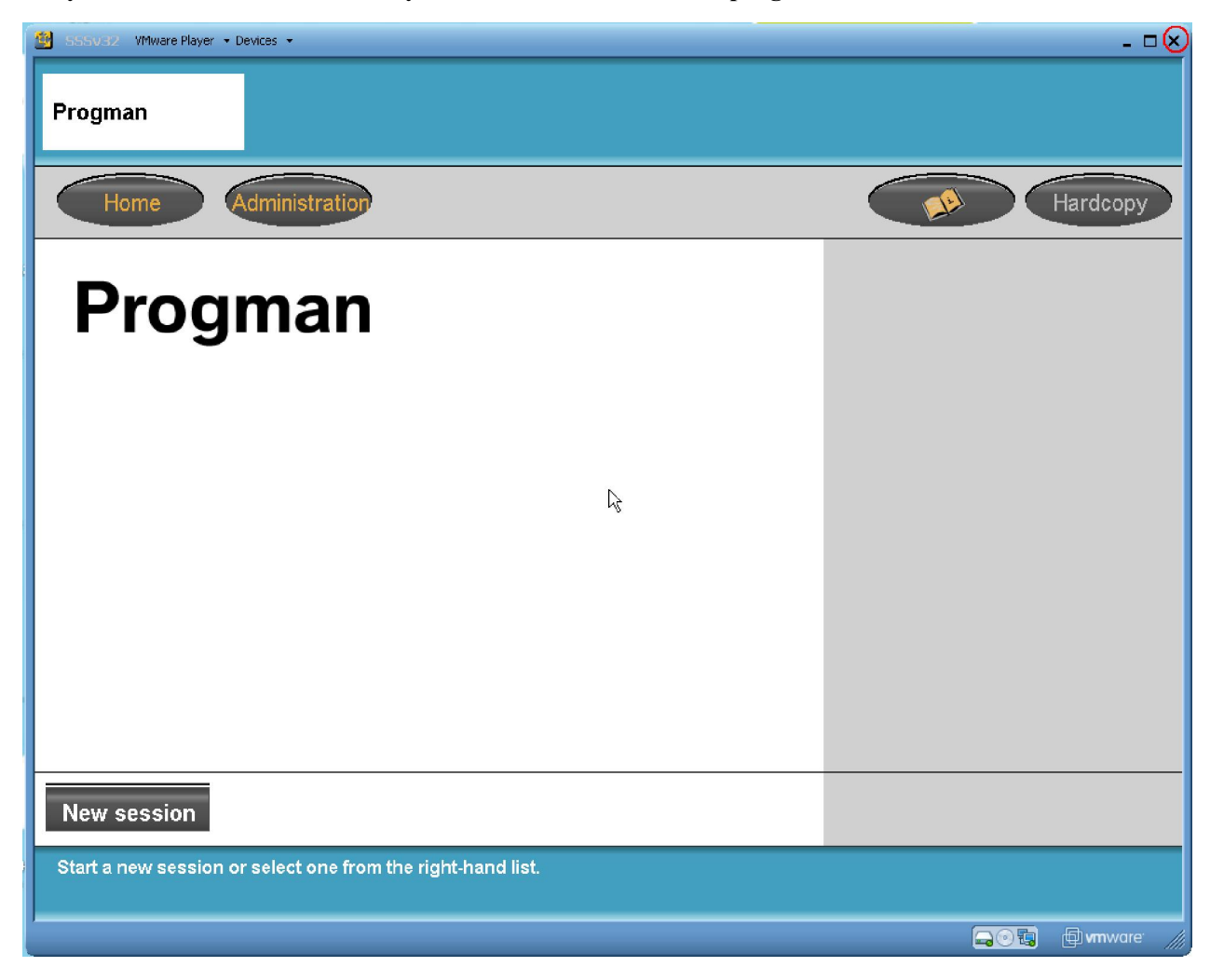